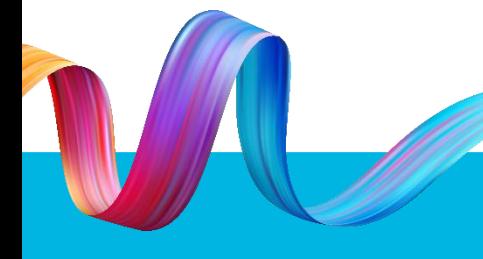

Working together to keep kids safe

How-to guide

# Updating your photo with TMR for your blue card application remotely

To apply for a blue card, your photo from the Queensland Department of Transport and Main Roads must have enough photo shelf life. This how-to guide provides step-by-step instructions on how to update your photo for your blue card application.

You should complete the **Existing** [Customer/Digital Photo and Signature](https://www.support.transport.qld.gov.au/qt/formsdat.nsf/forms/QF5399) [Remote Application \(for agency card\)](https://www.support.transport.qld.gov.au/qt/formsdat.nsf/forms/QF5399)  form if:

- Your TMR photo was taken more than six years and 11 months ago.
- Are unable to attend a TMR customer service centre, participating Queensland Government Agent Program (QGAP) office or licenceissuing police station, or
- Live interstate, or outside of Australia.

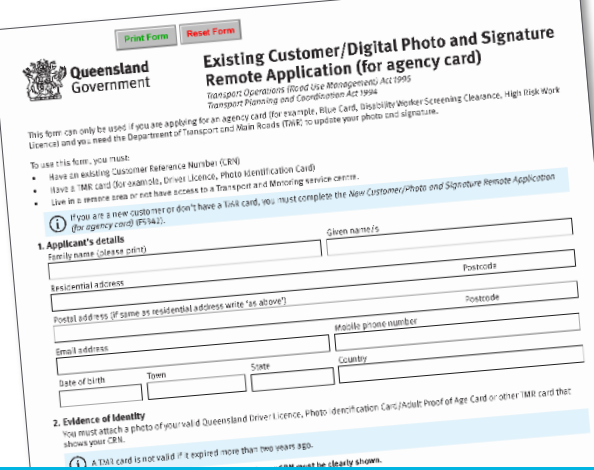

Step-by-step instructions on completing the Existing Customer/Digital Photo and Signature Remote Application (for agency card) form

# 1. Applicant's details

Enter your family name, given name/s, residential address and email.

If you live overseas, you must provide a postal address in Australia. This is the address where we will send your blue card.

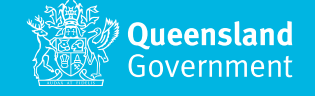

Updating your photo with TMR for your blue card application

### Step-by-step instructions on completing the form

#### 2. Evidence of Identity

Enter your Customer Reference Number (CRN).

Make sure you attach a copy of your TMR product. You can find where your CRN is by visiting [www.qld.gov.au/transport/crn](http://www.qld.gov.au/transport/crn)

### 3. What agency card are you applying for?

Select <*Blue Card*>.

### 4. Photograph

You must attach a colour photograph that meets the Your digital photo...The [right way brochure](https://www.publications.qld.gov.au/dataset/resources-for-aboriginal-and-torres-strait-islander-organisations-and-communities/resource/13dfbbb7-36fa-4bf0-834b-9eeb3d659bd8?inner_span=True) guidelines. Your photo must:

- Be digital (jpeg) format
- Be taken from a 1.5m distance (between you and the person taking the photo). Note: The photo must not be a selfie
- Be of passport quality
- Be recent (taken within the last six months)
- Not edited (e.g. removing spots or red eye, adding a filter or using a fish-eye lens).

If your photograph does not meet the above criteria, your application will be delayed until you submit suitable photos. Read more about the requirements of [your digital photo](https://www.publications.qld.gov.au/dataset/resources-for-aboriginal-and-torres-strait-islander-organisations-and-communities/resource/13dfbbb7-36fa-4bf0-834b-9eeb3d659bd8?inner_span=True)

### 5. Specimen signature

Sign your signature on the specimen signature section. Make sure you sign within the white space provided.

Updating your photo with TMR for your blue card application

## Step-by-step instructions on completing the form

### 6. Your declaration

Read, sign and date this section to verify you understand and declare the information, evidence of identity, photograph and signature is complete, true and correct.

### 7. How to submit your application

#### Check you have the following documents:

- Completed Existing Customer/Digital Photo and Signature Remote Application (for agency card) form.
- Attach a photo of the front and back of your licence of other TMR product.
- Attach your digital photo.

#### Send the documents to TM:

Send an email to [RemoteApplication@tmr.qld.gov.au](mailto:RemoteApplication@tmr.qld.gov.au?subject=Existing%20Customer/Digital%20Photo%20and%20Signature%20Remote%20Application%20(for%20agency%20card)%20documents) with all your documents.

### What happens next?

TMR will process your application and send you a confirmation email. Once your photo is updated, you can then apply for a blue card at [www.qld.gov.au/applybluecard](http://www.qld.gov.au/applybluecard)

## Need help?

Phone us on 1800 113 611 or 07 3211 6999. Or visit our website at [www.qld.gov.au/bluecard.](http://www.qld.gov.au/bluecard) If you need an interpreter, contact Language Loop on 1800 512 451.

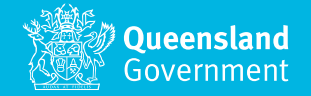